## CMSC 143: Introduction to Object-Oriented Programming with Robots

## Lab 5: Etch-A-Sketch Due October 4, 2010

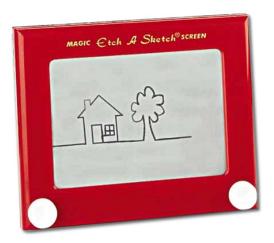

Submit a copy of your python program (cmsc143\_lab5\_LASTNAME\_FIRSTNAME.py) on moodle. Your program should have your name, email, and the date at the top of the file as a comment.

You are creating an etch-a-sketch program. I've provided you with a working program (etch-a-sketch 1.0), but you have to add a few features to create version 2.0. Your program should let the user provide a rough sketch, and then by selecting a button on the gamepad, your program should redraw the sketch in an inventive manner in a new window. The random module might be useful, and don't forget to add color!

## You'll need to complete:

- 1. A function drawCircles(sketch, win) that uses circles to redraw the sketch in a new window.
- 2. A function drawLines(sketch, win) that uses lines to redraw the sketch in a new window.
- 3. A function drawPolygons (sketch, win) that uses polygons to redraw the sketch in a new window.
- 4. A function drawPoints(sketch, win) that uses points to redraw the sketch in a new window.
- 5. Draw a circle to indicate the current drawing cursor.
- 6. Button[6] should prevent drawing and only move the cursor.
- 7. **EXTRA:** Button[4] erases the last point (undraw()) and returns the cursor to the previous location.

## Learning Objectives

∘ Work with graphics. ∘ Create objects. ∘ Use lists. ∘ Interface design.

```
from myro import *
width = 500
height = 500
win = GraphWin("Etch-A-Sketch", width, height)
cursor = Point(width/2.0, height/2.0)
cursor.draw(win)
sketch = []
keepGoing = True
while keepGoing:
    status = getGamepadNow()
    dx,dy = status["axis"]
    buttons = status["button"]
    if abs(dx) > 0.01 or abs(dy) > 0.01:
        cursor.move(dx, dy)
        point = cursor.clone()
        point.draw(win)
        sketch.append(point)
    if buttons[0]:
        w = GraphWin("Lines", width, height)
        drawLines(sketch, w)
    if buttons[1]:
        w = GraphWin("Polygon", width, height)
        drawPolygons(sketch, w)
    if buttons[2]:
        w = GraphWin("Points", width, height)
        drawPoints(sketch, w)
    if buttons[3]:
        w = GraphWin("Circles", width, height)
        drawCircles(sketch, w)
    if buttons[5]:
        keepGoing = False
    wait(.001)
```

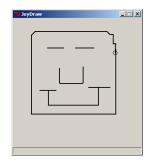

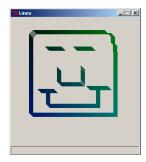

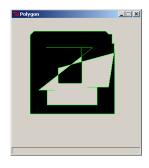

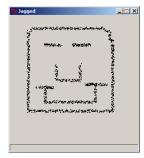

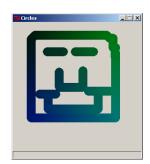